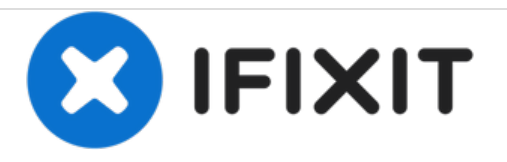

# **How to factory reset Polycom 335 IP Phone**

This Guide will walk you though the steps to reset your Polycom 335 IP phone to factory defaults..

Written By: Goulithum

## **INTRODUCTION**

This Guide will walk you though the steps to reset your Polycom 335 IP phone to factory defaults..

This document was generated on 2020-11-14 11:31:30 AM (MST).

#### **Step 1 — How to factory reset Polycom 335 IP Phone**

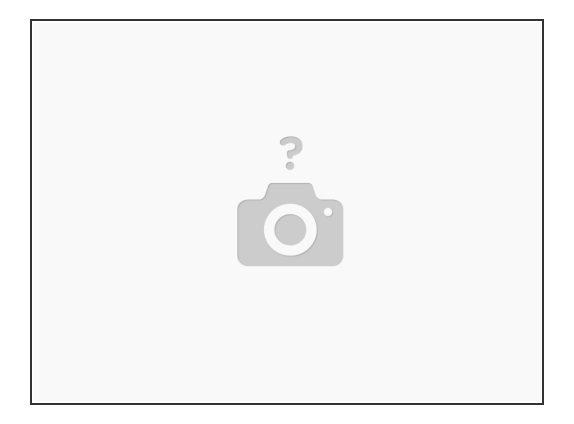

● 1. Hold 1+7+3+5 while powering on the device. This will prompt you for a Reset Password.

#### **Step 2**

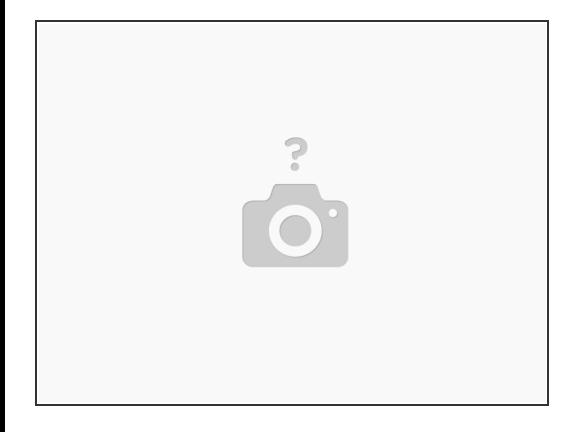

- 2. By default the password is 456. You can reset the password with the Mac Address on the back. This is where it can be confusing. 1->Aa is used for entering the normal numbers. A->a1 is used for entering letters.
- For the letter C we would hit the character button and change it to A->a1 then press the number 2 three times because 2 is actually A, B and C.  $\bullet$

This document was generated on 2020-11-14 11:31:30 AM (MST).

### **Step 3**

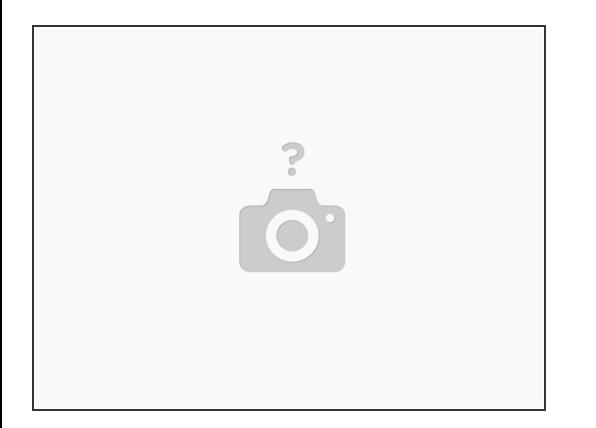

- 3. Now that the unit had reset configuration and rebooted select Setup. The New default password is 456.
- Navigate through the menu and find Reset to Defaults. Select and reboot. Log back into unit and verify all IP addresses and other client Information has been successfully removed.  $\bullet$

This document was generated on 2020-11-14 11:31:30 AM (MST).